## **UPGRADING THE TRANSIENT TO THE TRANSIENT PLUS**

Thank you for upgrading your Transient to the new Transient Plus!

You must use caution, and discharge yourself of any static electricity before handling the Transient. Failure to do so can damage your unit. Hold the unit only by edge of the front panel.

## **ALWAYS TURN THE POWER OFF BEFORE INSTALLING OR REMOVING THE SD CARD!**

Install the MicroSD card into the MicroSD card slot of the Transient (left-hand side of the unit, on the PC board), with the gold contacts facing down and entering the socket first. Gently press the card fully into the card slot, and it will lock in place. To remove the card from the slot, gently press in on the card to unlock it, and then the card may be pulled out of the slot.

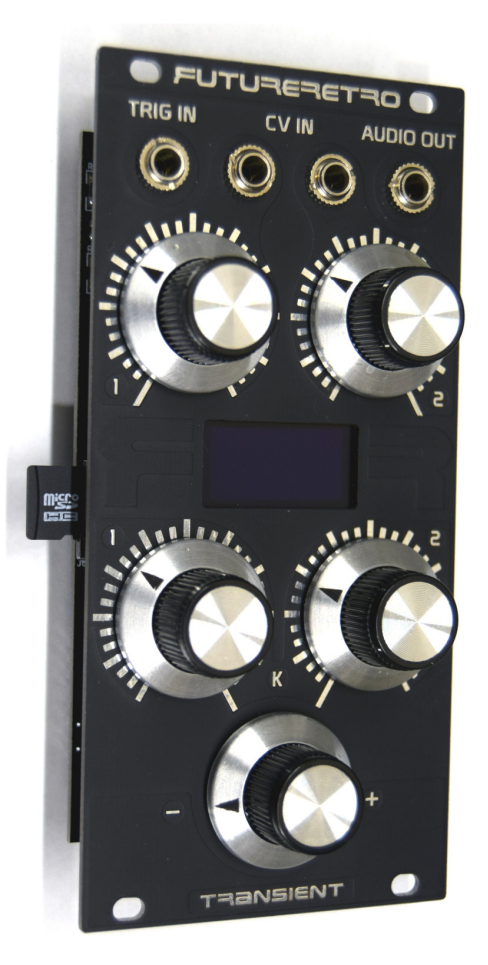

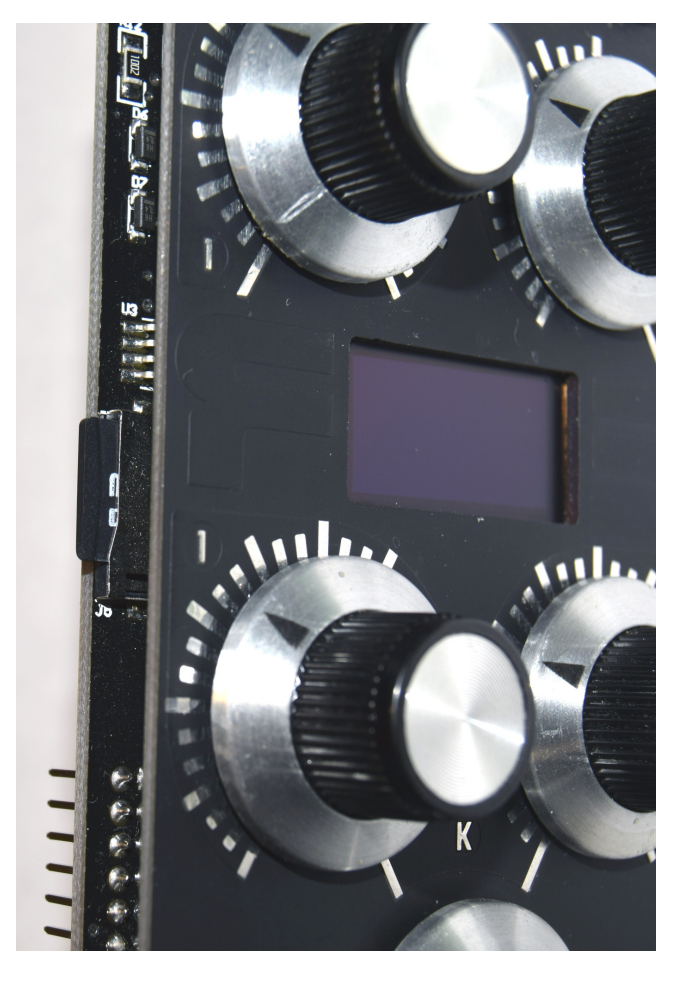

Once the microSD card is in place, you can then install the unit in your eurorack system, while it is powered OFF. Beware that the microSD card does protrude out of the side of the Transient slightly. Make sure the card will not run into other modules located to the left-hand side of the Transient when installed in your system.

Note the power connections on the back of the Transient, make sure the red-stripe on the ribbon cable lines up with -12v on the system's power buss and the Transient.

Power your system up, and once the FR screen disappears you're ready to play. Connect a gate source to the Trig In, and voltage sources to the CV1 and CV2 inputs. Connect the Audio Out to at least a mixer, amplifier, and speakers. Of course you can also route it to other modules in your system.

The full manual and the Transient Plus manual addendum can be downloaded here: http://www.future-retro.com/downloads.html

With the latest OS, you can purchase additional sound sets through the www.future-retro.com website for the Transient Plus, or you can begin creating your own.